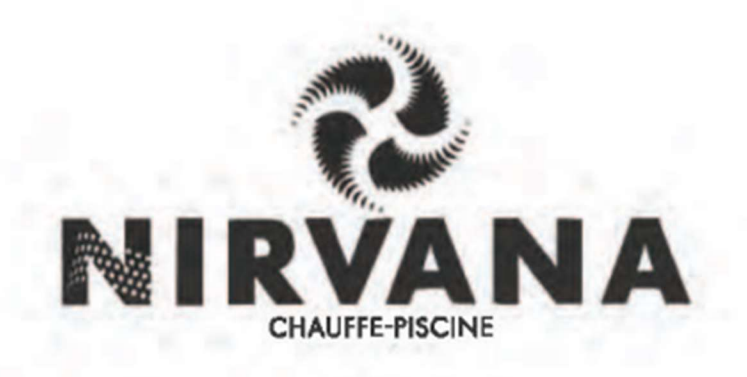

# Manuel d'instruction pour chauffe piscine

SÉRIE FC

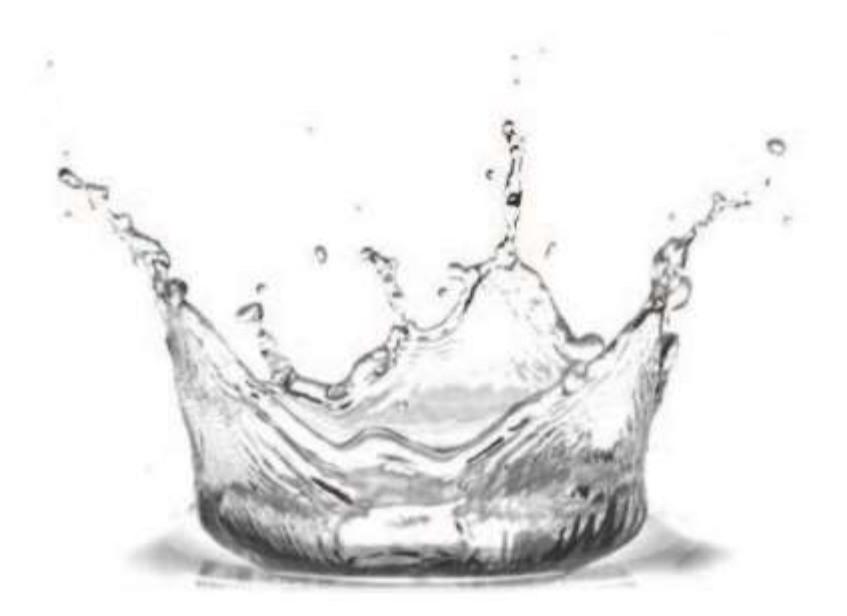

# TABLE DES MATIÈRES

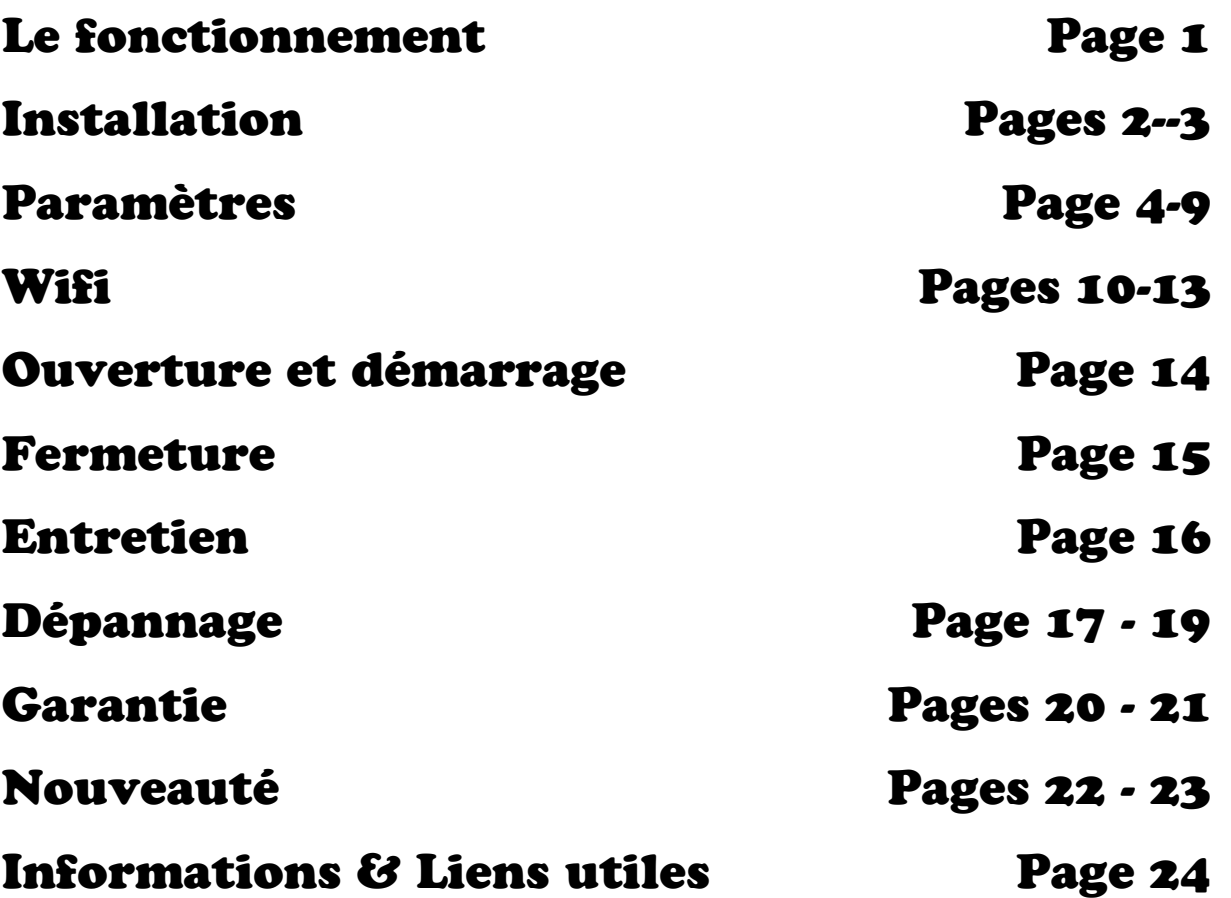

### LE FONCTIONNEMENT

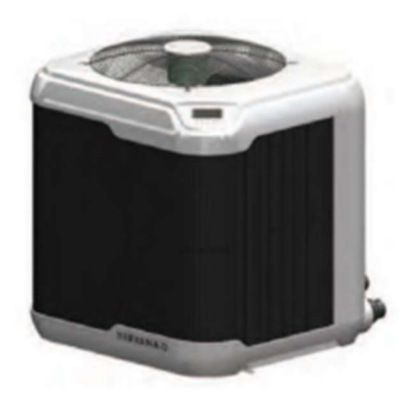

Félicitations pour l'achat de votre pompe à chaleur Nirvana. Elle est conçue et fabriquée au Canada et est reconnue pour son efficacité et sa fiabilité.

#### Le fonctionnement

Cette pompe à chaleur est équipée d'un évaporateur à grande surface qui permet d'extraire la chaleur de l'air ambiant et de la transférer à l'eau de piscine avec un échangeur en titane. Cette méthode est beaucoup plus économique que les chauffes piscines conventionnels au gaz naturel, propane ou résistance électrique.

L'utilisation continue d'une pompe à chaleur Nirvana vous permet de garder votre eau à la température désirée en générant des économies de plus de 7 fois supérieur à un chauffe-eau conventionnel.

### INSTALLATION

### Site d'installation

Afin d'obtenir la performance maximale de votre chauffe piscine, le site d'installation est crucial. Le chauffe piscine prend la chaleur ambiante et la diffuse vers la piscine.

À cet effet, il est important de laisser un espace minimum de 24 pouces (60cm) autour de l'unité ainsi que de laisser au moins 48 pouces (120 cm) au dessus de l'unité.

Le chauffe piscine doit être installé à l'extérieur sur une surface plate, nivelée et indépendante des fondations de la maison. Évitez de placer votre unité sous un toit si possible. Nous recommandons une dalle de béton ou des pierres de patio (image 1).

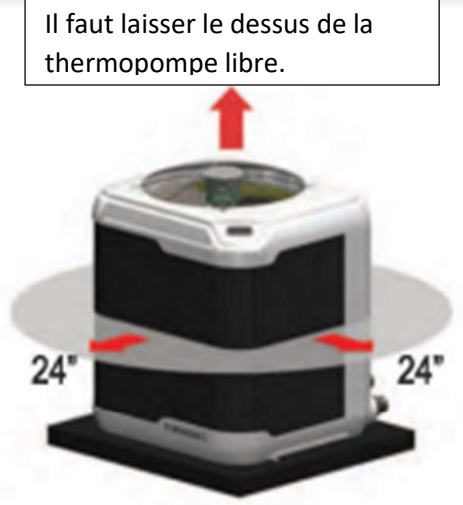

Image 1: Minimums d'espace

### Système de dérivation

Même si le système de dérivation n'est pas nécessaire au bon fonctionnement de votre chauffe piscine, nous recommandons fortement l'utilisation d'un tel système (image 2) afin de faciliter l'entretien et la fermeture de votre chauffe piscine.

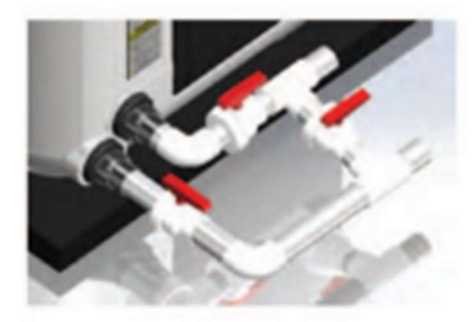

Image 2: Système de dérivation (Bypass) **Branchement électrique** 

# **ATTENTION**

Le branchement électrique doit être effectué par un professionnel selon les normes nationales. provinciales et municipales.

Cette unité doit être branchée sur un disjoncteur de puissance suffisante.

Le diagramme électrique est situé à l'intérieur du panneau électrique. branchement Le nécessite un panneau électrique simple phase 240V.

Afin d'éviter l'installation du DDFT (disjoncteur différentiel de fuite à la terre), la thermopompe doit être placé à plus de 3m (10') de la piscine.

### INSTALLATION

### Schéma installation

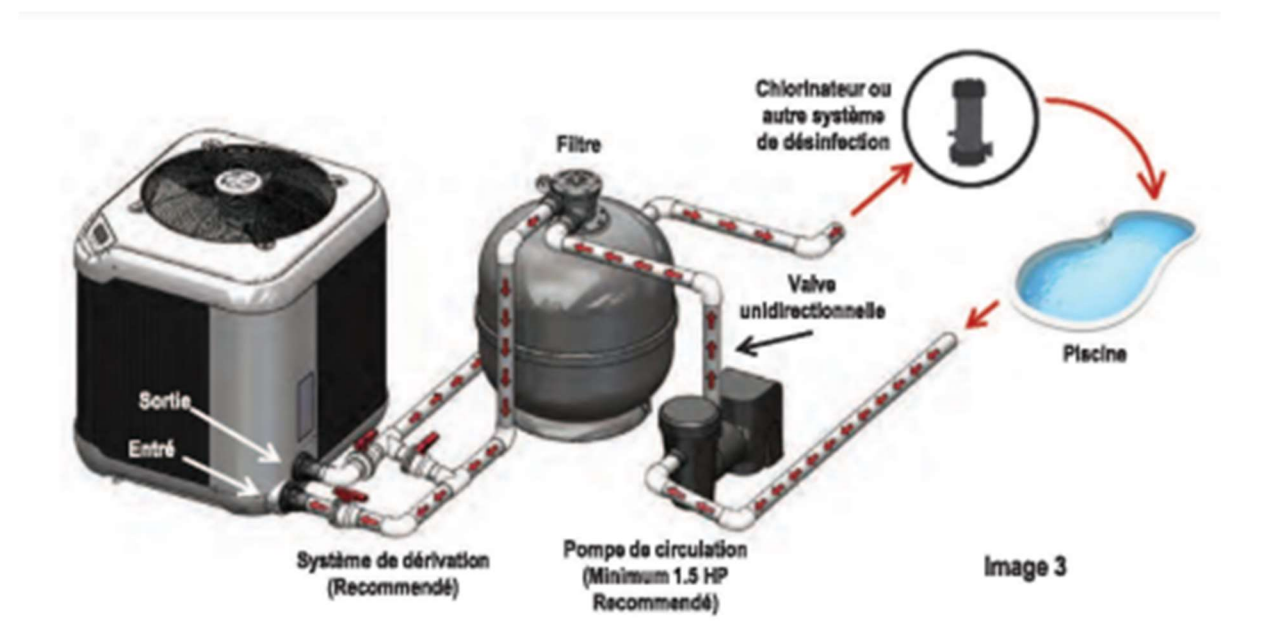

#### Connexion circuit d'eau

1. Raccorder le tuyau du filtreur de piscine à l'entrée d'eau située à la base du chauffe piscine.

2. Raccorder le tuyau de renvoi d'eau à la sortie d'eau située à la base du chauffe piscine.

3. Une fois tous les raccordements effectués, allumez la pompe de circulation pour vérifier la pression d'eau ainsi que pour s'assurer de l'étanchéité des raccordements. Le débit d'eau devrait être entre 42 et 80 gallons par minutes (gpm) ou 10 à 18m<sup>3</sup>/h, cependant nous recommandons des plus hauts débits si possible.

Le raccordement des tuyaux de votre chauffe piscine peut être effectué par un technicien certifié ou par vous-même. C'est une tâche facile qui nécessite des tuvaux rigides ou flexibles de 2" en PVC (Image 3).

# **ATTENTION @**

L'échangeur de chaleur fonctionne mieux à des débits plus hauts allant jusqu'à 80gpm  $(18m^{3}/h)$ .

### INSTALLATION

Schéma contrôleur

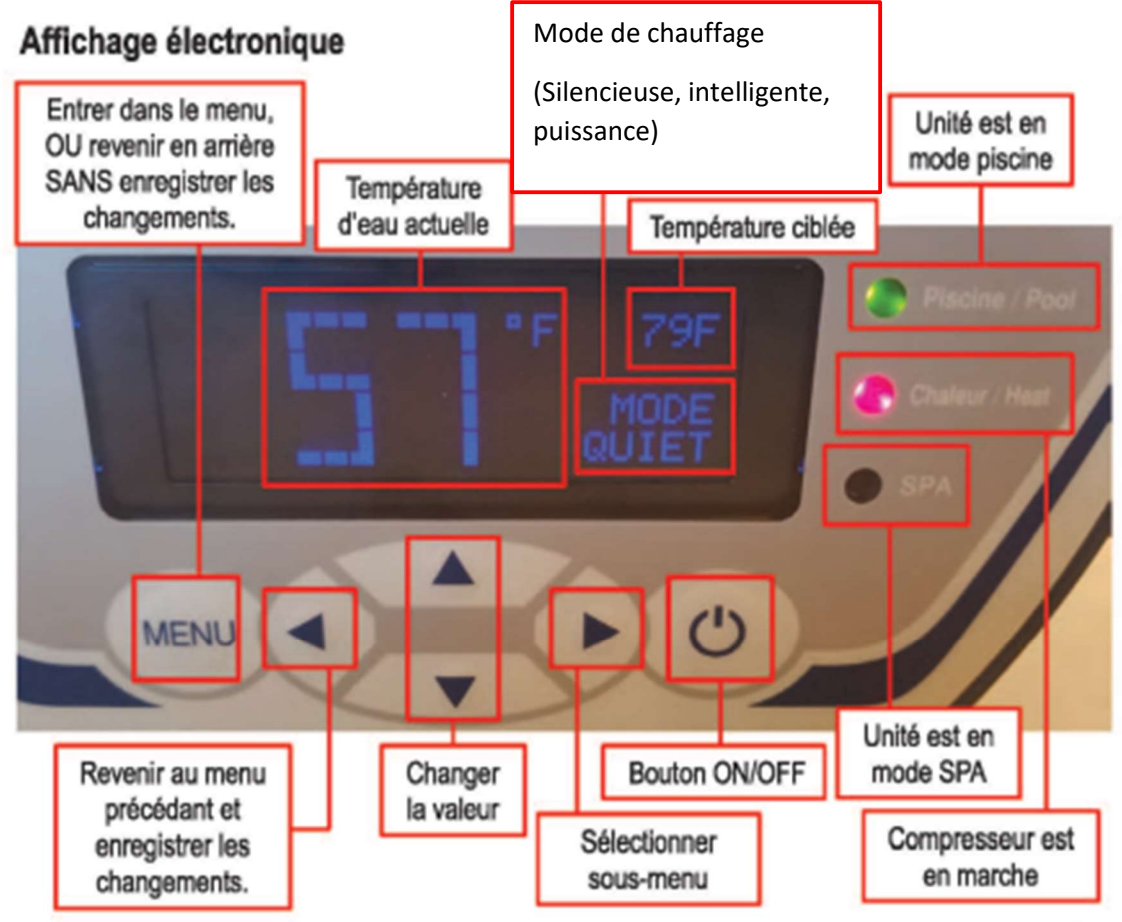

Image 4: Panneau de contrôle

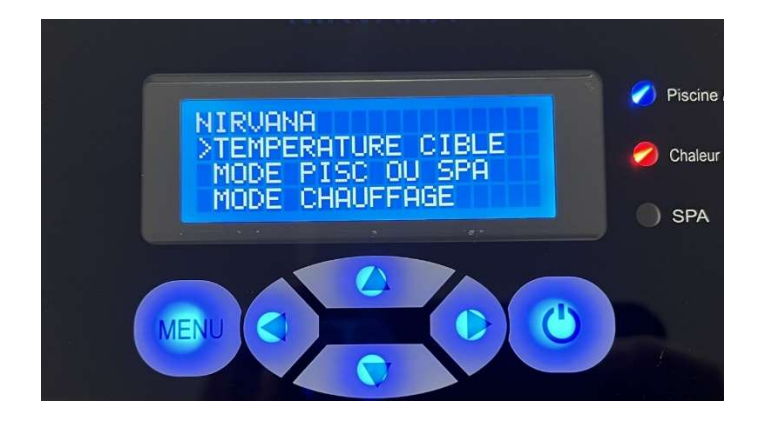

- Température cible : Ajuster la température désirée avec les flèches haut et bas et confirmer votre choix avec la flèche de gauche.
- Mode piscine ou spa : En mode spa vous pouvez monter la température jusqu'à 104°F (40 ° C) En mode piscine la température va jusqu'à 95°F (35°C).
- Heure de la journée : Entrée l'heure, en vous servant des flèches haut, bas et droite, confirmez avec la flèche de gauche.

Mode de chauffage : Si vous n'avez pas une thermopompe à ventilation variable, vous n'avez pas cette option

Si oui, voici les caractéristiques :

.Mode silencieux - Réduit la vitesse de ventilation quand il fait chaud. Ce mode ne fonctionne pas en dessous de 60F - Si la température va en dessous de 60F, la thermopompe retournera au mode Intelligent. Le mode silencieux réduit les BTU transférés a la piscine du aux vitesses de ventilation réduites.

•Mode intelligent - Varie la vitesse de ventilation en fonction de la température ambiante extérieur pour produire les meilleurs COP Possibles. Quand la température ambiante descend, la vitesse de ventilation augmente. Quand la température ambiante monte, la vitesse de ventilation diminue.

\*Mode puissance – La vitesse de ventilation est augmentée pour améliorer rendement en BTU de la themropompe.

Contrôle thermopompe :

Température extérieur min : Si vous entrée une valeur (ex : 10°C/50°F) la thermopompe arrêtera de fonctionner lorsque la température extérieure sera à 10°C (50°F). Si c'est le cas, il faut aller remettre la valeur par défaut qui est : de

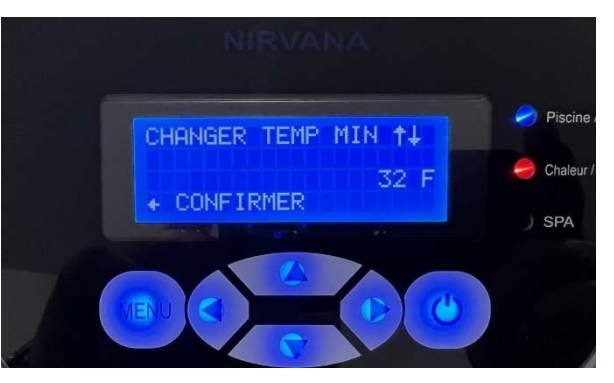

0 ° C et 32 ° F. Cette fonction permet d'économiser de l'énergie en cessant de chauffer les jours ou le climat est trop froid ou pendant la nuit ou les performances sont réduites.

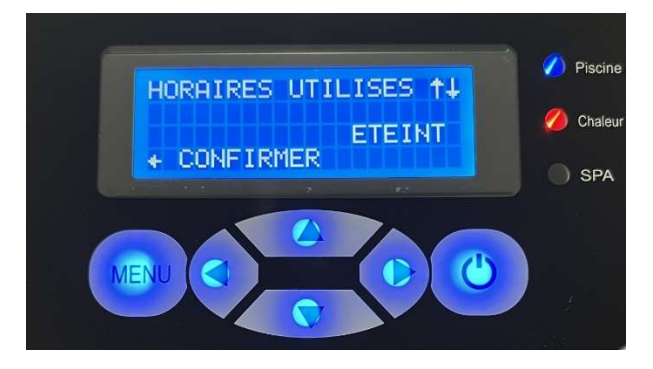

Minuterie : Vous pouvez programmer la minuterie afin que la thermopompe fonctionne selon un horaire précis. Vous devez entrée l'heure de départ ainsi que l'heure d'arrêt.

> Pour que la minuterie soit active, il faut qu'elle soit allumée sinon, il faut qu'elle soit éteinte comme sur l'image.

(Si jamais vous voulez la faire fonctionner en dehors de cette cédule, elle ne partira pas, il faut alors éteindre la fonction mais la thermopompe vous indiquera s'il y a une minuterie active)

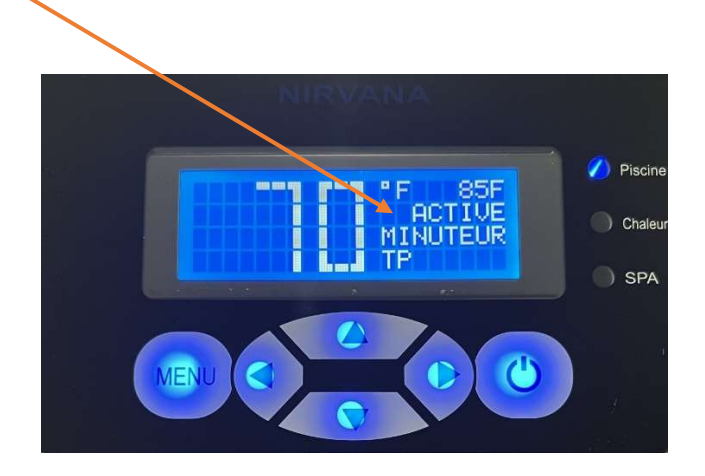

Réglage : Vous pouvez choisir entre Celsius ou Fahrenheit

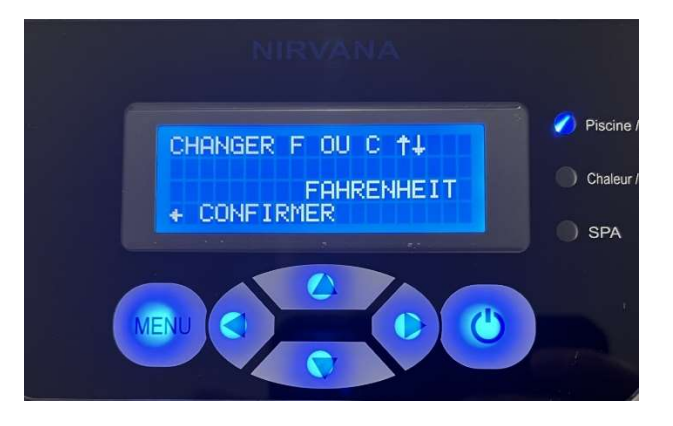

Démarrage/ arrêt pompe : Permet d'ajuster l'heure de démarrage ou d'arrêt de la pompe de circulation si l'unité est munie d'un relais pour pompe de circulation (option)

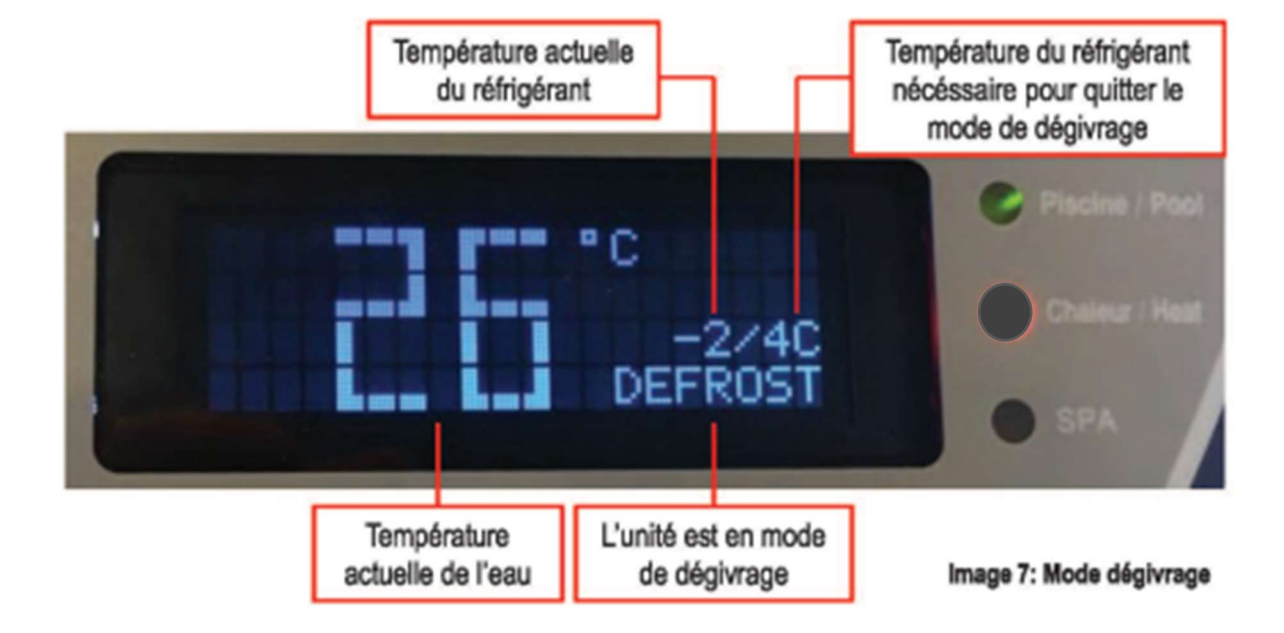

### Mode dégivrage

Le mode de dégivrage est un cycle normale qui agit durant quelques minutes (surtout quand il fait froid dehors). Pendant ce processus, le ventilateur sera en fonction alors que le compresseur sera en arrêt.

# **ATTENTION @**

Une mauvaise installation. ajustement. altération. service. entretien ou usage peut causer des incendies, des risques de chocs électrique, ou d'autres conditions pouvant causer des blessures ou des dommages matériels.

Consultez un technicien qualifié ou une agence de service pour de l'assistance ou de l'information.

Tout appel de service sous garantie doit être approuvé par Nirvana Chauffe Piscine Inc.

## WIEI

 Le module wifi est une option, vous devez vous le procurer chez votre détaillant.

Ce module sert à relier votre thermopompe à un service internet qui permet de contrôler la température à distance. L'installation se fait en 3 parties

1) L'installation du module dans la machine

2) La configuration du module avec votre réseau doit se faire chaque fois que vous changez de réseau.

3) La configuration de l'usager l'adresse MAC peut être liée à plusieurs usagers au besoin

#### 1- Installation du module dans la thermopompe :

- 1) Assurez-vous que le courant de la machine a été coupé avant d'ouvrir la boîte électrique du contrôle.
- 2) Enlevez la boîte de contrôle, avec un tournevis plat, inséré dans la coche prévue dans le côté de la boîte.
- 3) Enlevez la vis qui retient le câble de la boîte de contrôle.
- 4) Enlevez les 4 vis pour ouvrir la boîte de contrôle.
- 5) Installez le module dans la carte contrôle. Attention, brancher le module ou c'est indiqué wifi et non Bluetooth. La carte est insérée vers l'intérieur du boitier tel que démontré dans la photo ci-dessous.

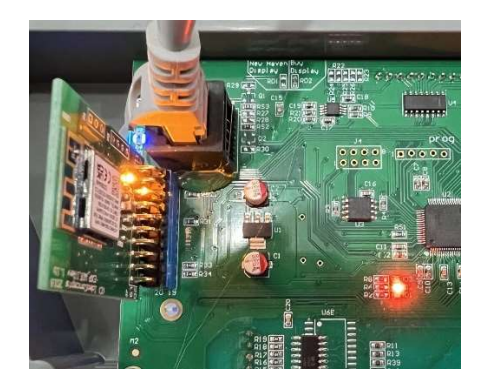

6) Refermer la boîte électrique et remettre le courant sur la machine.

#### 2- Configuration du module sur votre réseau :

- 1) Allez au menu wifi.
- 2) Allez sur RECONFIGURER WIFI et confirmer.

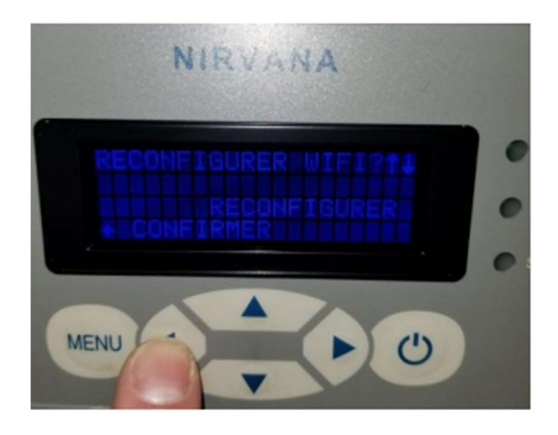

- 3) Utilisez votre téléphone ou tablette et chercher les réseaux disponibles, vous verrez un réseau qui indique NIRVANA\_\*\*.\*\*.\*\*.\*\*.\*\*.\*\* dans la description.
- 4) Se connecter à ce réseau, si vous ne voyez pas le réseau Nirvana, réinitialisez le module et rapprochez-vous de la thermopompe.
- 5) Une fois connecté au réseau, ouvrez l'application web et allez au site nirvanaconf.com.

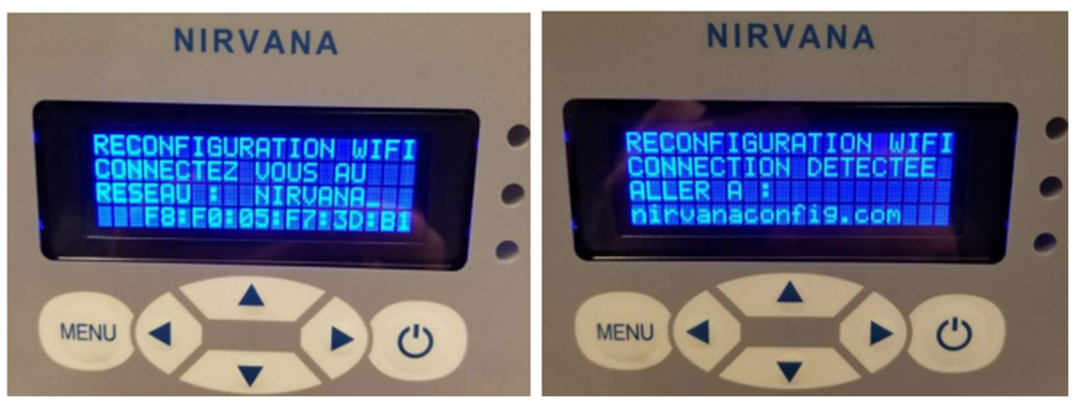

- 6) Faire ''scan réseaux'' sélectionnez votre réseau et mettre votre mot de passe et appuyez sur connecter.
- 7) La carte va se connecter à votre réseau et va disparaître, un message d'erreur pourrait apparaître sur votre téléphone ceci est normal.

8) L'écran de votre thermopompe va montrer le statut de connexion. Si tout se passe bien, elle indiquera succès! Connecte au service web.

Vous pouvez voir le statut de la connexion en tout temps dans le menu wifi

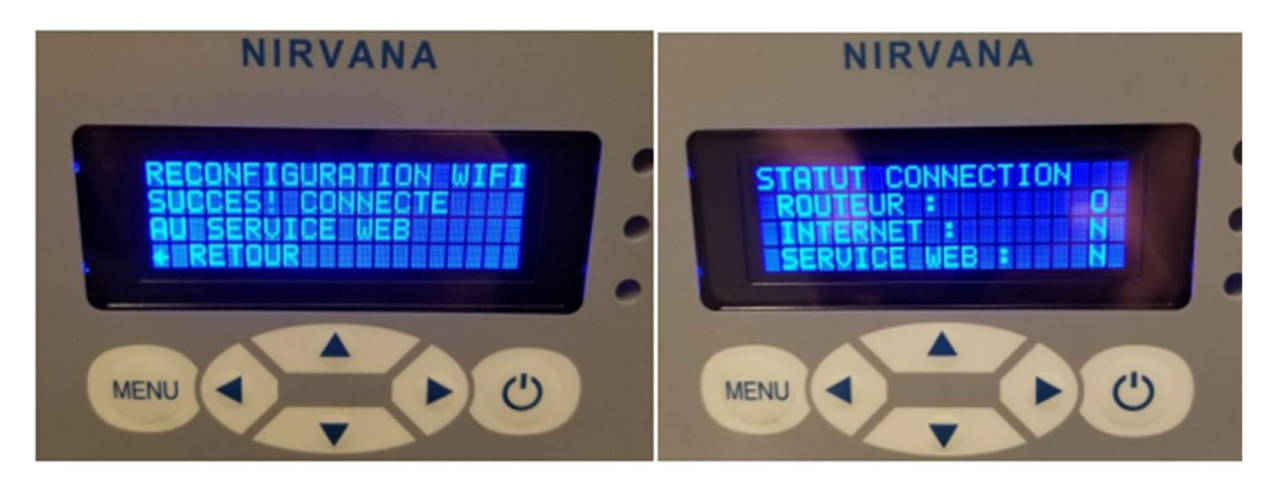

#### 3- Configuration du compte utilisateur :

- 1) Ouvrez l'application Nirvana hp disponible pour IOS sur Apple dans Apple store ou sur Androïde dans Google Play.
- 2) Créez votre compte utilisateur appuyez sur enregistrer et remplir le formulaire.
- 3) Vous pouvez entrer votre mac adresse en scannant le code QR avec votre téléphone ou l'entrée manuellement. L'adresse MAC de votre module est disponible en tout temps dans le menu WIFI de votre thermopompe.

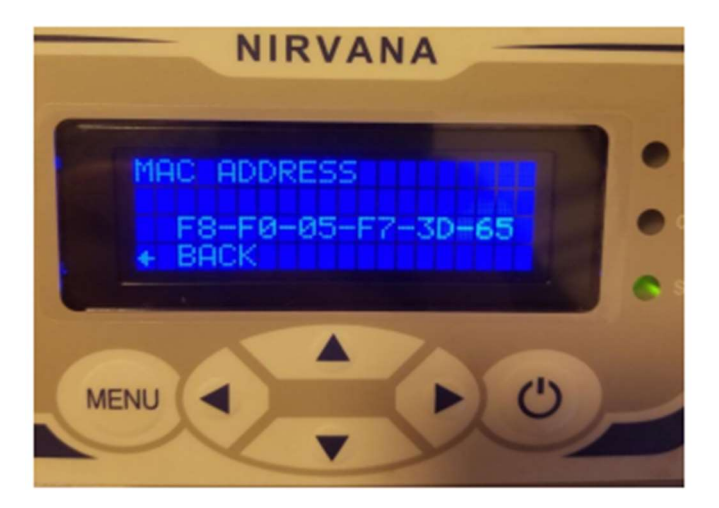

- 4) Une fois l'adresse mac entrée, enregistrez.
- 5) Vous allez recevoir un courriel de confirmation, cliquez sur le lien pour confirmer votre compte. Si vous ne voyez pas le courriel, vérifiez vos indésirables.
- 6) Maintenant vous êtes prêt à contrôler votre thermopompe à distance.

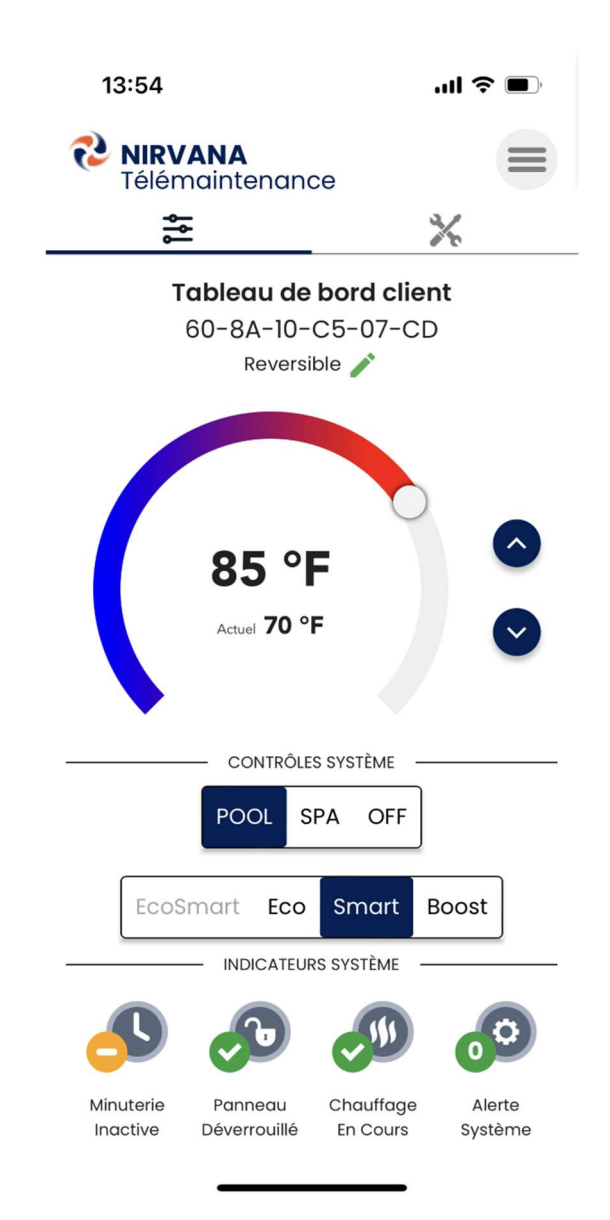

# DÉMARRAGE

### Démarrage

1. Inspectez votre machine pour vous assurer qu'elle est en bon état de fonctionnement.

2. Nettoyez votre filtre de piscine.

3. Balancez les paramètres de l'Eau de votre piscine selon l'indexe Langelier.

4. Reconnectez les entrées et sorties d'eau.

5. Allumez le disjoncteur.

### FERMETURE

# **ATTENTION @**

Le chauffe piscine doit être complètement déconnecté des raccordements de la piscine (valve de dérivation ou autre) afin de permettre le drainage complet du chauffe piscine.

La fermeture doit être effectuée avant le gel.

# **ATTENTION @**

Ne jamais incliner votre chauffe piscine de plus de 30-35° même durant le transport.

#### Fermeture : 1- Mettre le disjoncteur a off;

- 2- Videz l'eau du chauffe piscine, dévissez tous les raccords d'entrée et de sortie d'eau;
- 3- Inclinez l'appareil légèrement vers l'arrière afin de vider toute l'eau contenue à l'intérieur.
- 4- Bloquez l'entrée et la sortie d'eau avec du tissu ou du plastique afin d'empêcher les rongeurs d'entrer à l'intérieur.

Pour une protection maximale recouvrir d'une housse hivernale Nirvana. Contacté votre détaillant pour plus d'information.

### ENTRETIEN

# **ATTENTION @**

Afin de prévenir tout risque de blessure, lire et suivre toutes les instructions et mises en garde.

#### Précautions sécuritaires

Débranchez le chauffe piscine en tout temps avant:

◆D'ouvrir la porte d'accès, \*De nettoyer l'évaporateur ou le cabinet.

Ne jamais introduire des objets dans la grille de protection ni déposer d'objets sur cette grille pour éviter les risques de dommage ou de blessure.

Un chauffe piscine doit être entretenu et réparé par un professionnel, toutes réparations faites sur une unité sous garantie par une personne non qualifiée pourrait annuler votre garantie.

#### **Entretien**

Tout entretien ou ajustement autre que ceux recommandés dans ce manuel ne devraient pas être entrepris. Contactez votre détaillant si vous avez des questions ou pour tout problème relié à votre chauffe piscine.

#### Entretien régulier

1. Inspectez et nettoyez le filtre de la piscine régulièrement pour assurer une pression et un débit d'eau adéquats.

2. Inspectez l'évaporateur et rincez le, du haut en bas, à l'aide d'un tuyau d'arrosage afin de retirer tout objet qui obstrue l'évaporateur.

3. Avec un savon doux (liquide à vaisselle) nettoyez l'habillage. Ne pas utiliser d'abrasifs ou de javelisant.

4. Inspectez l'écumoire régulièrement.

# DÉPANNAGE

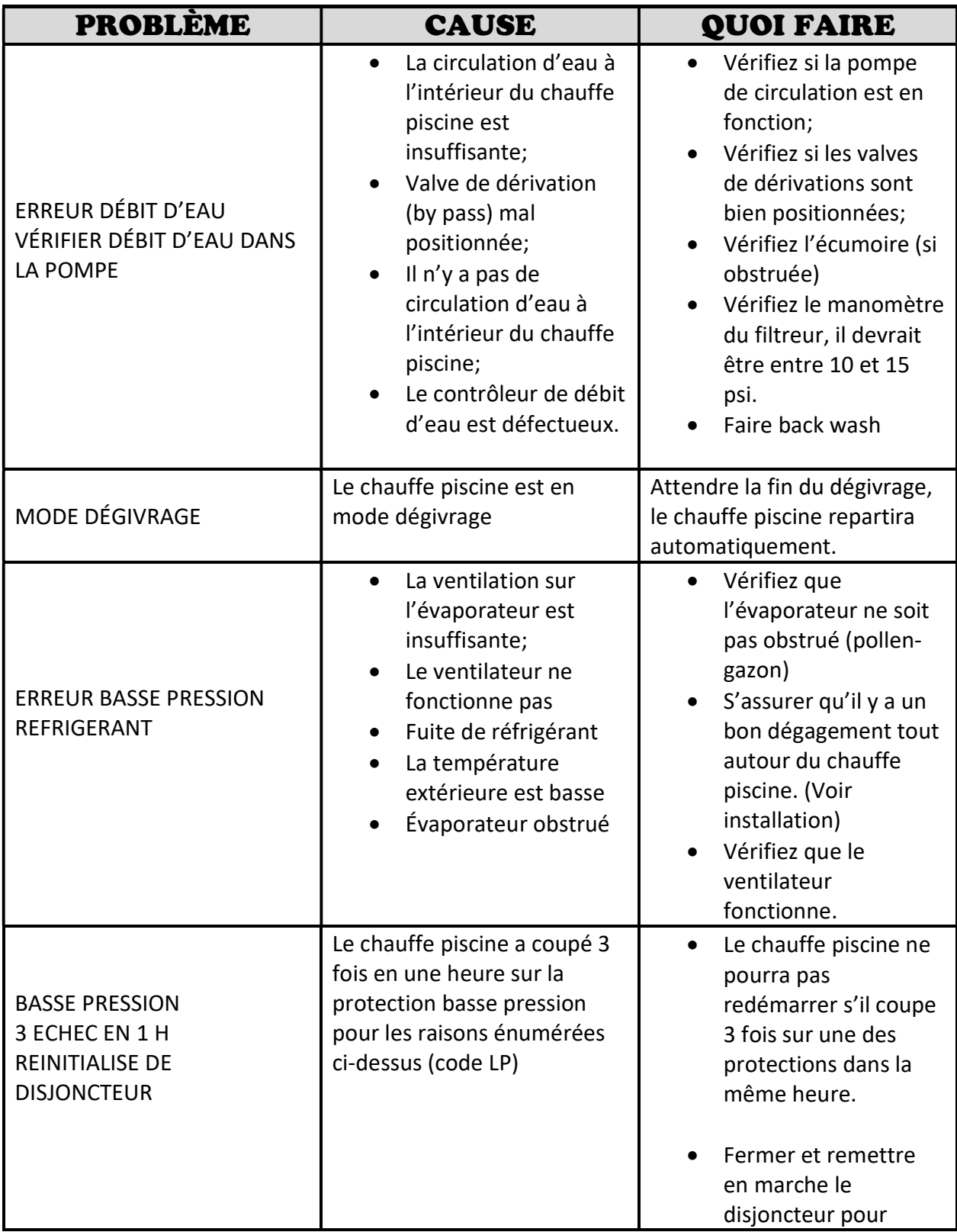

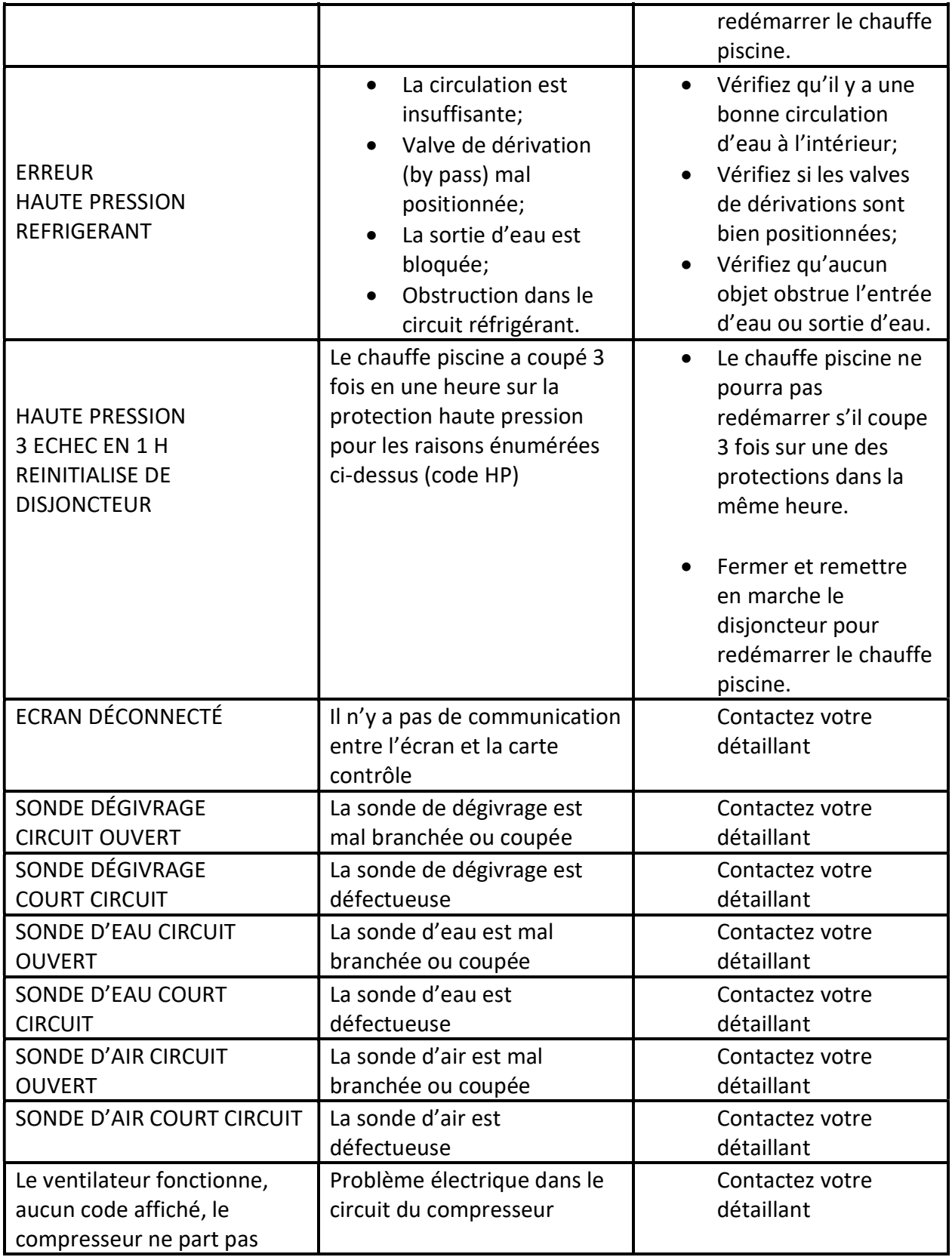

### DÉPANNAGE

#### Avant de placer un appel de service

Il y a toujours une possibilité de condensation, surtout lorsque le niveau d'humidité dans l'air est élevé. Si vous remarquez de l'eau près de votre chauffe piscine, il y a de forte chances que ce soit de la condensation. Pour vous assurer que cette eau provient de la condensation, vous pouvez éteindre le chauffe piscine, n'utilisant que votre pompe de circulation; si après quelques heures, l'eau s'assèche, vous la confirmation que l'eau provenait de la condensation normale de la machine.

Avant de contacter votre détaillant, suivre ces quelques étapes afin d'éviter les coûts d'appel de service non couvert par la garantie:

- 1. Assurez-vous que le disjoncteur des allumé, que les fusibles sont fonctionnels et que le chauffe piscine est connecté convenablement (lumière verte allumée).
- 2. La pompe de circulation fonctionne à pleine capacité, qu'il y a un débit d'eau suffisant et que le filtre est propre.
- 3. Le manomètre du filtre indique une pression suffisante (entre 10 et 15 psi) si ce n'est pas le cas, effectuez un vidage d'eau (Backwash).
- 4. L'entrée et la sortie d'eau sont ouvertes et al valve de dérivation est fermée.
- 5. La température demandée est supérieure à la température actuelle de l'eau.
- 6. La tuyauterie est positionnée de manière à fournir une pression d'eau suffisante.
- 7. L'évaporateur n'est pas obstrué par du pollen, du gazon ou autres objets (voir entretien pour la procédure de nettoyage).
- 8. Lorsque la température se situe autour de 7°C, le chauffe piscine effectue un mode de dégivrage, il déclenchera un cycle, éteindra le compresseur et se réactivera par la suite.
- 9. Du givre peut apparaître sur l'évaporateur par temps froids, ceci est normal, par contre si une épaisseur de 1/2\* de glace ou plus se forme sur l'évaporateur, contactez-nous immédiatement.

Si votre chauffe piscine ne fonctionne pas correctement après avoir effectué ces étapes, contactez votre détaillant.

Tout remplacement de pièce doit être fait avec les pièces de Nirvana afin de maintenir la performance, la durabilité et la sécurité ainsi que de garder la garantie valide.

# **ATTENTION @**

NE PAS ENLEVER les dispositifs de sécurité, le manufacturier se désiste de toutes responsabilité si les instructions d'installation ou d'entretient ne sont pas suivie ou si les composantes sont modifiées de quelque manière.

### GARANTIE

Veuillez enregistrer votre garantie en ligne au www.nirvanahp.com dans les 10 jours suivants l'achat de votre chauffe piscine. Cette information pourrait être nécessaire en cas de rappel de produits. Afin de vous aider à garder les informations pouvant être nécessaire dans le future. Veuillez remplir les informations ci-dessous :

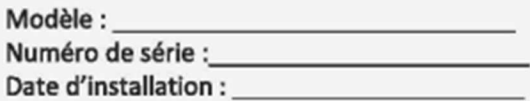

Assurez-vous de garder votre facture original. Une preuve d'achat est demandée lors d'appel de service.

Garantie limitée du manufacturier :

Nirvana Chauffe Piscine Inc offre une garantie limitée advenant une défectuosité dans le fonctionnement du chauffe piscine lui-même. Cette garantie s'applique à partir de la date d'achat (avec une preuve d'achat fournie par le détaillant) valable pour les chauffes piscine neuf seulement (secteur résidentiel uniquement).

Le chauffe piscine doit être installé selon les spécifications du manufacturier et doit fonctionner selon l'usage normal recommandé par ce dernier et doit être utilisé sous des conditions d'utilisation normales tels que décrites dans ce manuel d'instruction.

#### Cette garantie ne couvre pas :

- Une puissance inadéquate;
- Une utilisation abusive;
- Un entretien inadéquat du chauffe piscine non conforme au manuel du propriétaire
- Une installation inadéquate ou faite par des personnes non-agréé par la compagnie
- L'abus, la négligence
- Les catastrophe naturelles comme : les inondations, les séismes, les tornades, la grêle, la foudre, le gel et tout évènement imprévisible.
- L'érosion de la tuyauterie ou des composantes internes en raison notamment d'une mauvaise fermeture, de la piètre qualité de l'eau.
- Infiltration de sable dû à la défectuosité du matériel de filtration ou autre substance abrasive dans le système interne de l'appareil;
- D'une corrosion prématurée du tube caloporteur en titane dû à une mauvaise utilisation des produits chimique dans la piscine (ex : taux de PH, chlore, salinité supérieur ou inférieur à la norme)
- Modifications, transformations, réparations et remplacement de pièces effectué par des personnes non agréé par Nirvana chauffe piscine inc.

Pendant la durée de la garantie Nirvana Chauffe Piscine Inc. accepte de réparer ou de remplacer, à sa discrétion, toute pièce jugée défectueuse par un technicien ou un représentant agréé par Nirvana Chauffe Piscines Inc. À condition que celles-ci aient été utilisées dans les conditions appropriées. Un chauffe piscine est beaucoup plus compliqué qu'un simple appareil ménager et le service doit être fait par un frigoriste reconnu. Une réparation faite par une personne non autorisée peut résulter en l'annulation de la garantie limitée du manufacturier. Le manufacturier ne sera responsable d'aucun dommage accessoire ou de dommage indirect résultant de l'installation ou l'utilisation inadéquate de l'appareil, ou de l'incapacité d'utiliser l'appareil. Le manufacturier n'accorde aucune autre garantie de quelque nature que ce soit. Aucun distributeur ou revendeur n'est autorisé à modifier les conditions de la présente garantie. La responsabilité de toute garantie supplémentaire offerte par un distributeur ou revendeur incombe entièrement à ce dernier.

Cette garantie s'applique à l'acheteur original.

Cependant il est possible de transférer la garantie (garantie continue) lors de la vente d'une résidence ou est installé un chauffe-eau Nirvana. Pour ce faire, il faut faire inspecter l'appareil par un technicien de Nirvana, qui constatera si l'appareil est en bon état ou pas. Des frais de 125\$ plus l'appel de service sera appliqué.

### NOUVEAUTÉ

Voici quelque supplément d'information sur les nouveautés 2023 ainsi que quelques photos du nouveau display et de la nouvelle carte contrôle.

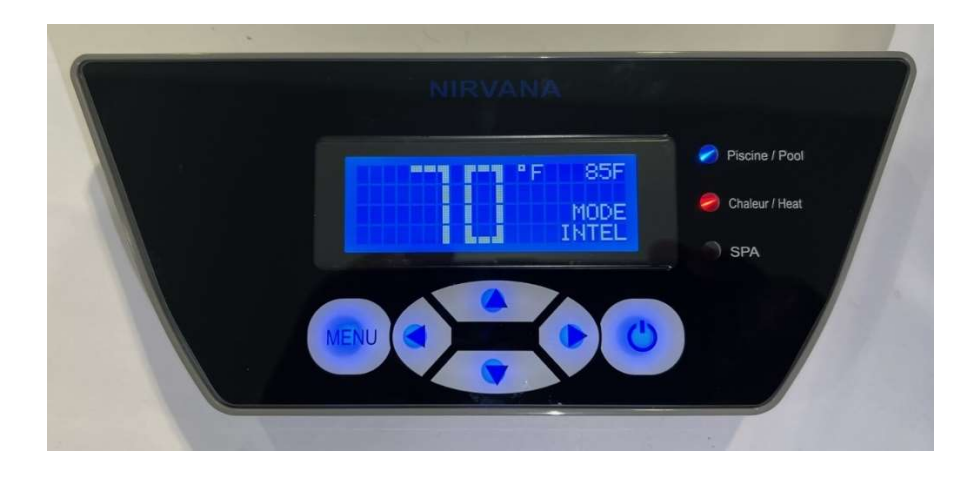

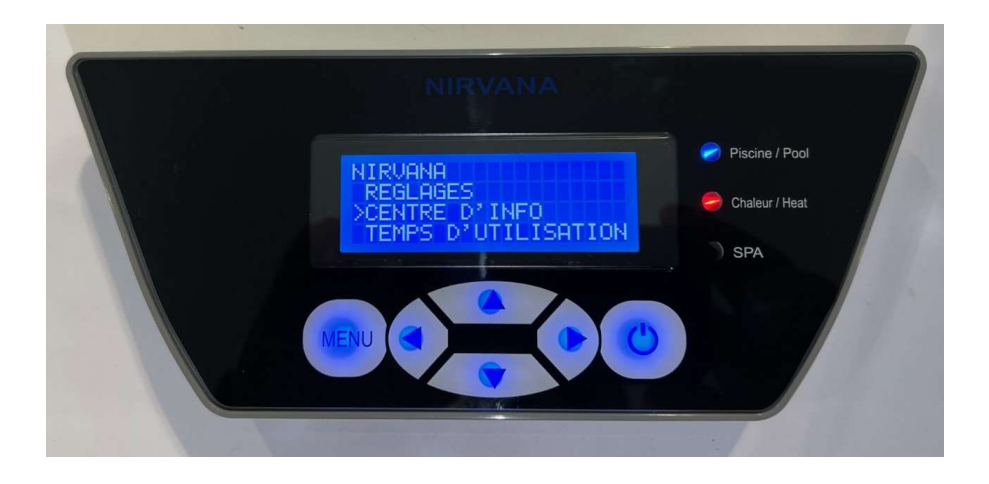

- 1. Info centre
	- 1. On peut parler d'un outil de diagnostic complets de fonctionnalité incluant
		- 1. Le model de thermopompe
		- 2. Les lectures de sonde a température
		- 3. Le différentiel de température entre l'entrée et sortie d'eau
		- 4. L'états des protections du système thermopompe
		- 5. Et plus
- 2. Coût énergétique
	- 2. Ici on parle d'une estimée du cout énergétique en fonction des heures de fonctionnement
		- 1. On a le calcul journalier
		- 2. Le calcul hebdomadaire
		- 3. Le calcul mensuelle
		- 4. Et le calcul total qu'on peut réinitialiser chaque année à partir du menu running time
- 3. Duré de fonctionnement
	- 3. Le running time cumule les heures de fonctionnement ainsi que le total d'heure d'utilisation de la thermopompe depuis sa mise en service
		- 1. On peut voir les heures de fonctionnement journalier
		- 2. A la semaine
		- 3. Au mois
		- 4. Ainsi que le total depuis la mise en service
		- 5. Sur une machine à puissance variable on peut également voir le nombre d'heure de fonctionnement en mode ECO vs SMART
		- 6. On peut réinitialiser les heures de fonctionnement ce qui réinitialise également l'Energy cost mais les heures d'utilisation total pour calculer l'usure de la thermopompe reste toujours afficher
	- 4. Si on revient au display on peut parler ici d'une membrane en verre trempé ultra résistante avec une protection UV accrus, un nouveau LCD à résolution plus élevé que l'ancienne génération, qui comprend également un clavier retro éclairer à bouton capacitif, c'est-à-dire des boutons de type écran tactile

### INFORMATIONS ET LIENS UTILES

Condensation : La condensation se produit lorsqu'un air chargé en vapeur d'eau rencontre une paroi froide. Selon le taux d'humidité dans l'air, la température de la pièce et celle de la paroi, la vapeur va se retransformer en eau.

https://www.youtube.com/watch?v=tMAWmlVVUVE

Si vous fermez la thermopompe et laisser l'eau circuler à l'intérieur et qu'il n'y a plus d'eau, c'est vraiment de la condensation.

### Installation du module wifi :

https://www.youtube.com/watch?v=GAl7soe9-us (prendre note qu'il n'y a plus d'antenne)